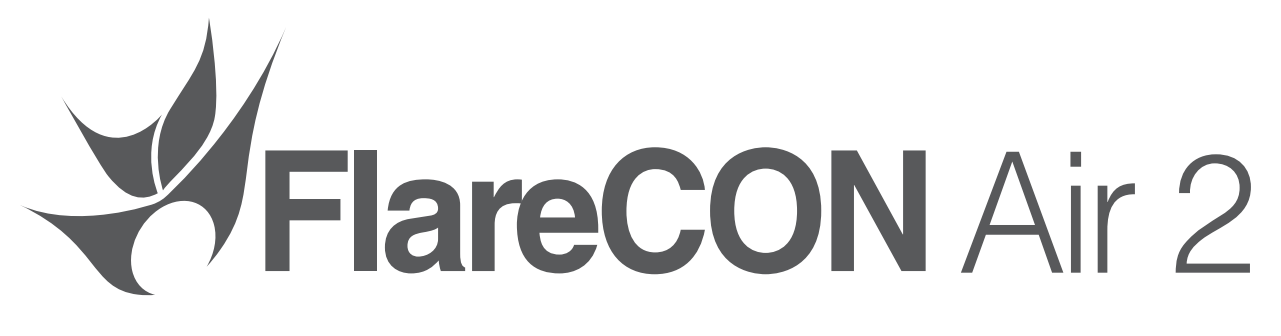

# **User Manual**

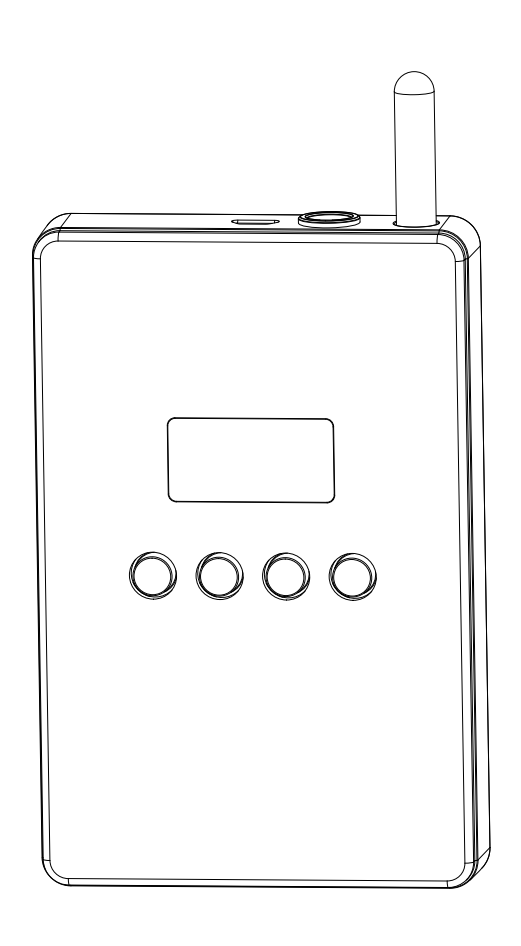

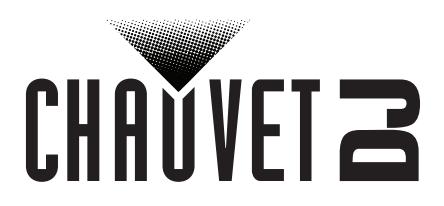

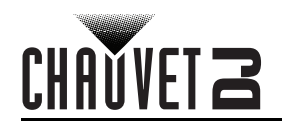

# **TABLE OF CONTENTS**

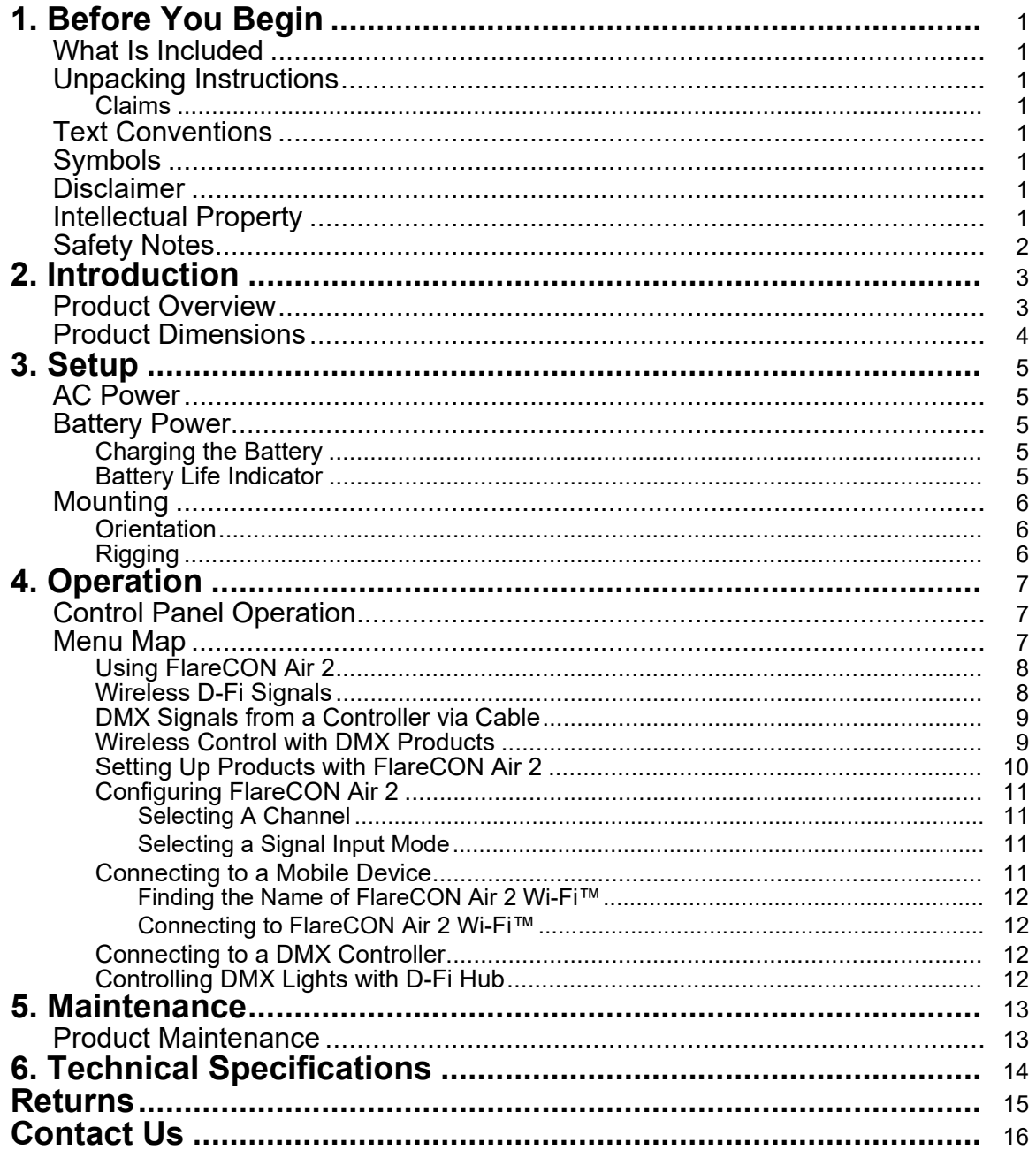

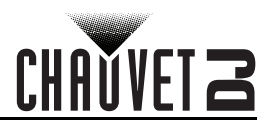

# <span id="page-2-0"></span>**1. Before You Begin**

#### <span id="page-2-1"></span>**What Is Included**

- FlareCON Air 2
- **External Power Supply**
- **DMX Adapter**
- Quick Reference Guide

USB Cable

## <span id="page-2-2"></span>**Unpacking Instructions**

Carefully unpack the product immediately and check the container to make sure all the parts are in the package and are in good condition.

#### <span id="page-2-3"></span>**Claims**

If the box or the contents (the product and included accessories) appear damaged from shipping, or show signs of mishandling, notify the carrier immediately, not Chauvet. Failure to report damage to the carrier immediately may invalidate your claim. In addition, keep the box and contents for inspection. For other issues, such as missing components or parts, damage not related to shipping, or concealed damage, file a claim with Chauvet within 7 days of delivery.

## <span id="page-2-4"></span>**Text Conventions**

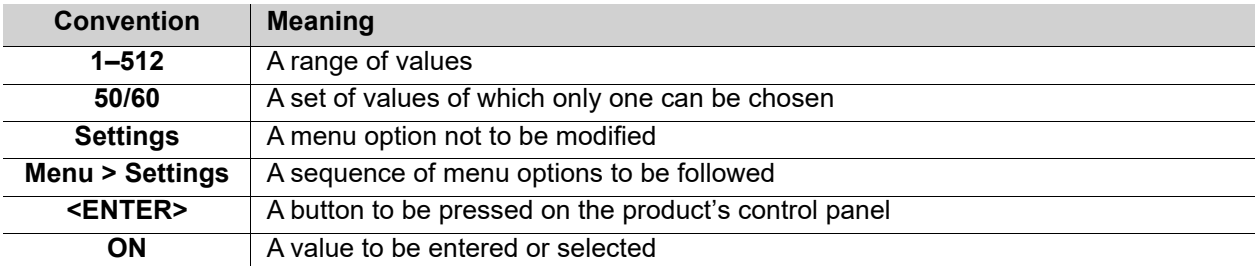

## <span id="page-2-5"></span>**Symbols**

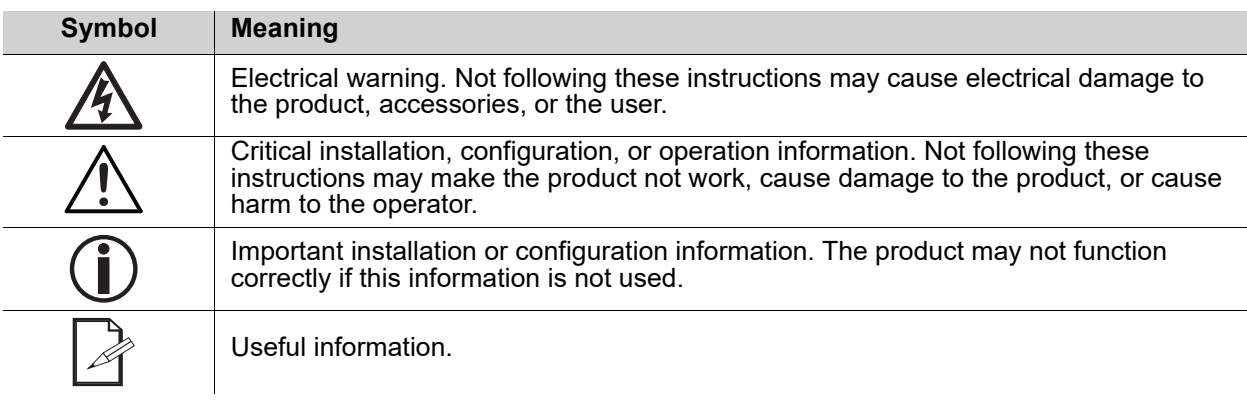

## <span id="page-2-6"></span>**Disclaimer**

Chauvet believes that the information contained in this manual is accurate in all respects. However, Chauvet assumes no responsibility and specifically disclaims any and all liability to any party for any loss, damage or disruption caused by any errors or omissions in this document, whether such errors or omissions result from negligence, accident or any other cause. Chauvet reserves the right to revise the content of this document without any obligation to notify any person or company of such revision, however, Chauvet has no obligation to make, and does not commit to make, any such revisions. Download the latest version from [www.chauvetdj.com.](http://www.chauvetdj.com)

## <span id="page-2-7"></span>**Intellectual Property**

The works of authorship contained in this manual, including, but not limited to, all design, text and images are owned by Chauvet.

#### **© Copyright 2019 Chauvet & Sons, LLC. All rights reserved.**

Electronically published by Chauvet in the United States of America.

CHAUVET, the Chauvet logo, and FlareCON Air 2 are registered trademarks or trademarks of Chauvet & Sons LLC (d/b/a Chauvet and Chauvet Lighting) in the United States and other countries. Other company and product names and logos referred to herein may be trademarks of their respective companies.

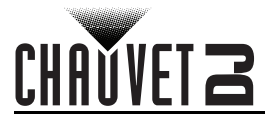

# <span id="page-3-0"></span>**Safety Notes**

- Always connect the product to a grounded circuit to avoid the risk of electrocution.
- Always disconnect the product from the power source before cleaning or replacing the fuse.
- Avoid direct eye exposure to the light source while the product is on.
- Make sure the power cord is not crimped or damaged.
- Never disconnect the product from power by pulling or tugging on the cord.
- Make sure there are no flammable materials close to the product when operating.
- Do not touch the product's housing when operating because it may be very hot.
- Do not charge the battery of the product in a closed case or container.
- The product is not intended for permanent installation.
- The voltage of the outlet to which you are connecting this product must be within the range stated on the decal or rear panel of the product.
- This product is for indoor use only! (IP20) To prevent risk of fire or shock, do not expose this product to rain or moisture.
- Be sure that no ventilation slots on the product's housing are blocked.
- Never connect the product to a dimmer or rheostat.
- Make sure to replace the fuse with another of the same type and rating.
- Never carry the product from the power cord or any moving part.
- The maximum ambient temperature is 104  $\degree$ F (40  $\degree$ C). Do not operate this product at higher temperatures.
- In the event of a serious operating problem, stop using the product immediately.
- Never attempt to repair the product. Repairs carried out by unskilled people can lead to damage or malfunction. Please contact the nearest authorized technical assistance center.
- To eliminate unnecessary wear and improve its lifespan, during periods of non-use completely disconnect the product from power via breaker or by unplugging it.

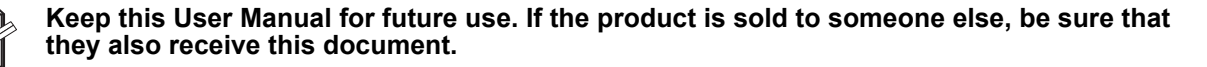

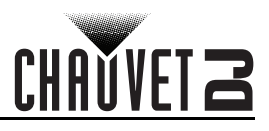

# <span id="page-4-2"></span><span id="page-4-1"></span><span id="page-4-0"></span>**2. Introduction Product Overview**

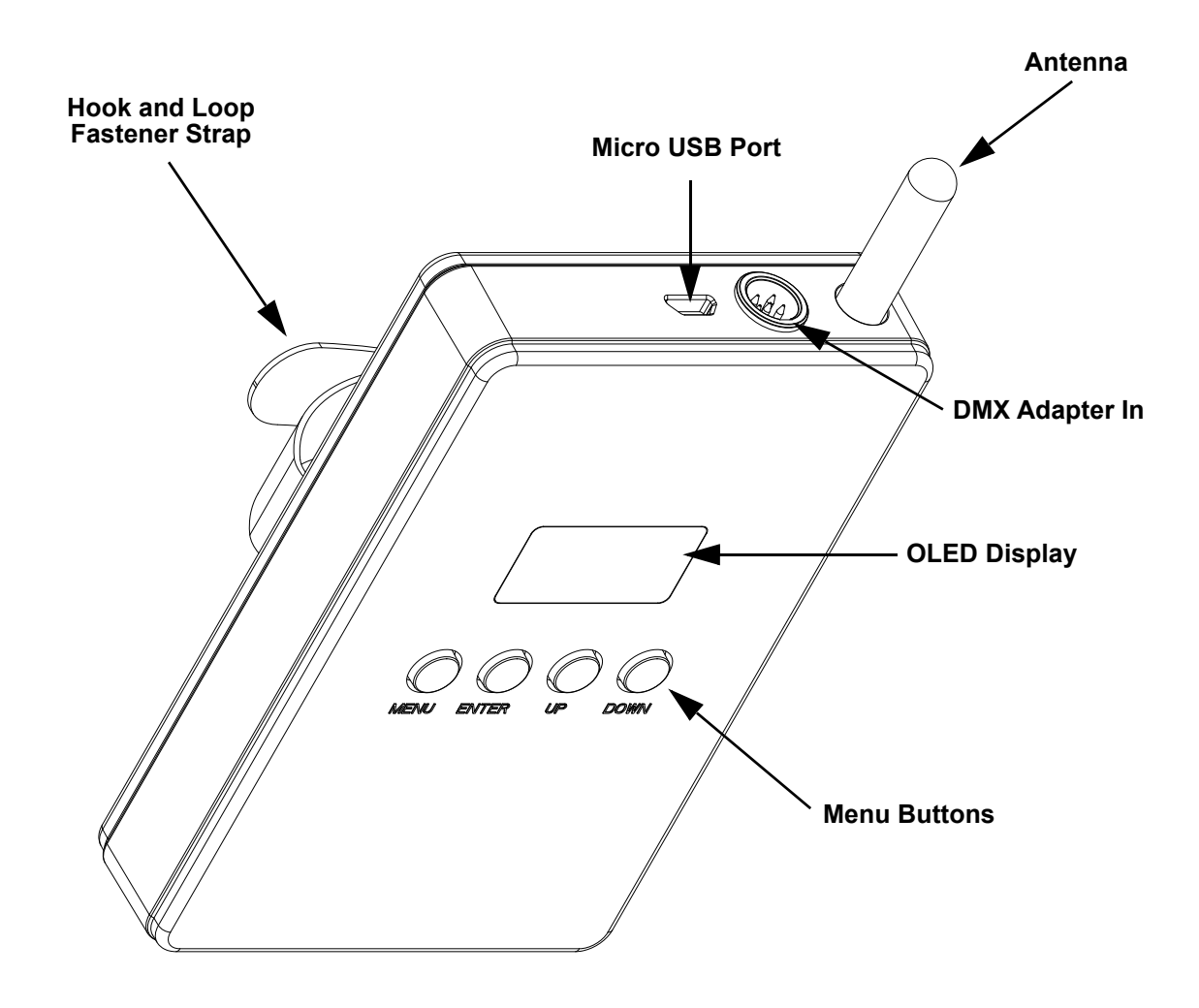

**To power the product ON or OFF, press and hold the <MENU> + <ENTER> buttons for 3 seconds.**

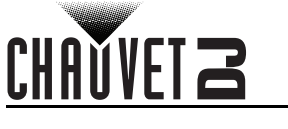

# <span id="page-5-0"></span>**Product Dimensions**

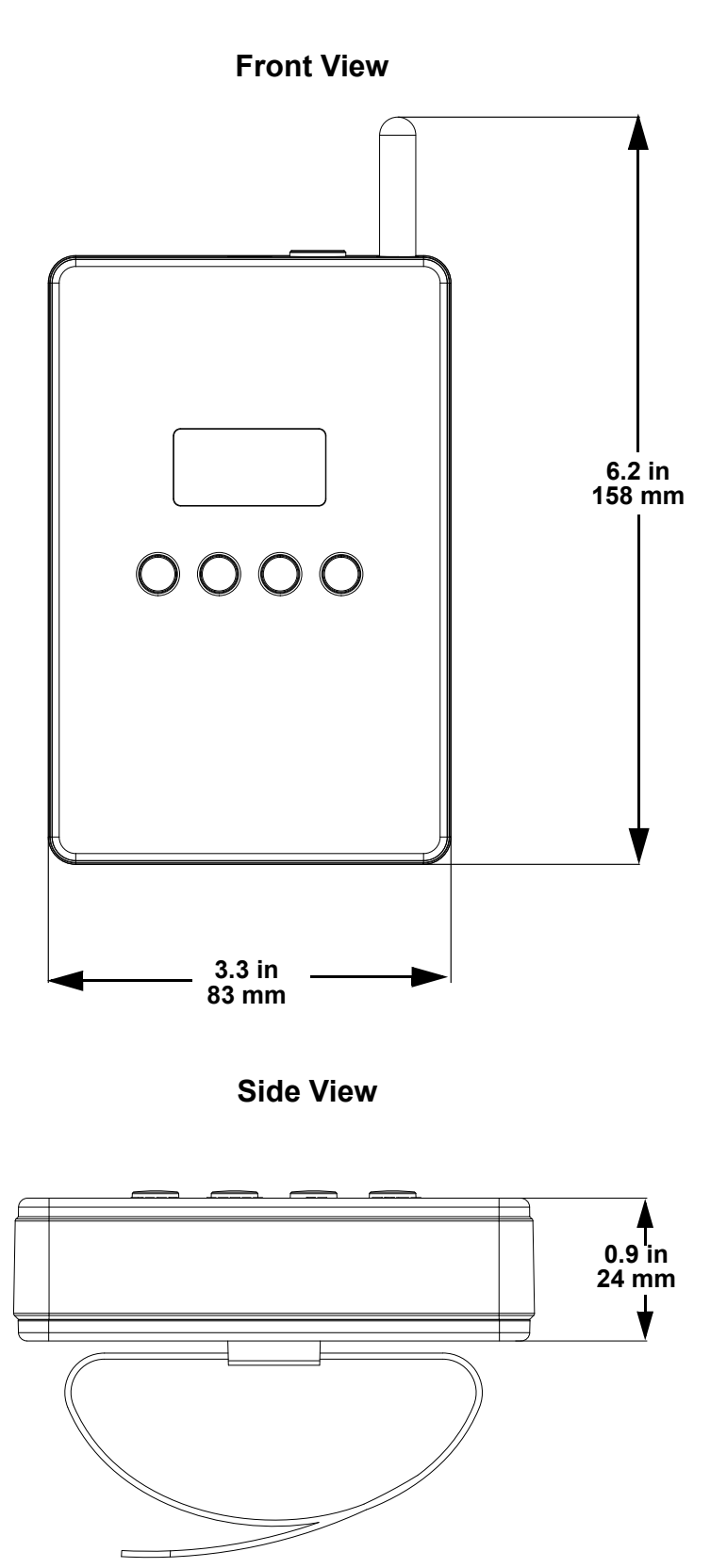

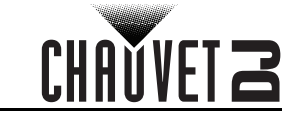

# <span id="page-6-0"></span>**3. Setup**

## <span id="page-6-1"></span>**AC Power**

The FlareCON Air 2 has an auto-ranging power supply and it can work with an input voltage range of 100 to 240 VAC, 50/60 Hz.

To determine the product's power requirements (circuit breaker, power outlet, and wiring), use the current value listed on the label affixed to the product's back panel, or refer to the product's specifications chart. The listed current rating indicates the product's average current draw under normal conditions.

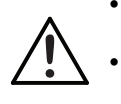

**• Always connect the product to a protected circuit (a circuit breaker or fuse). Make sure the product has an appropriate electrical ground to avoid the risk of electrocution or fire.**

**• To eliminate unnecessary wear and improve its lifespan, during periods of non-use completely disconnect the product from power via breaker or by unplugging it.**

**Never connect the product to a rheostat (variable resistor) or dimmer circuit, even if the rheostat or dimmer channel serves only as a 0 to 100% switch.**

# <span id="page-6-2"></span>**Battery Power**

The FlareCON Air 2 comes with a rechargeable lithium battery for cable free operation.

#### <span id="page-6-3"></span>**Charging the Battery**

The battery charges whenever the FlareCON Air 2 is plugged into the external charger and the charger is plugged into a power source. If the product is plugged in and not in operation, make sure the product is turned off.

# **When connected to the power supply, charge the FlareCON Air 2 while the unit is powered OFF.**

#### <span id="page-6-4"></span>**Battery Life Indicator**

The indicators on the OLED Menu Display show how much battery life remains available. The drawing below provides a key to reading the battery life indicators.

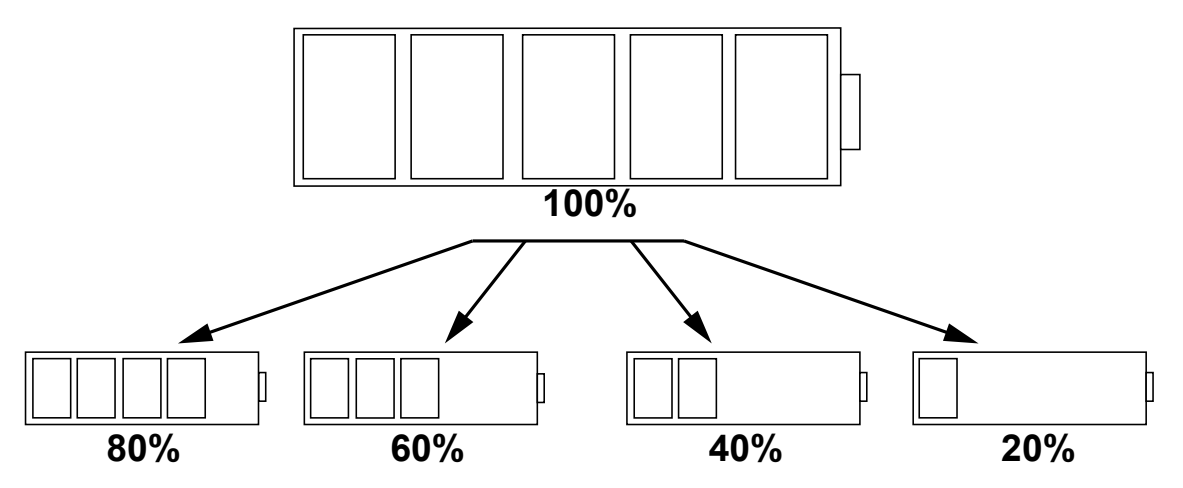

#### **Battery Run Time**

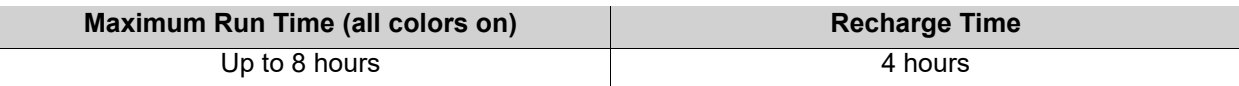

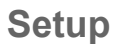

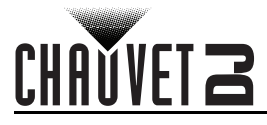

## <span id="page-7-0"></span>**Mounting**

<span id="page-7-1"></span>Before mounting the product, read and follow the safety recommendations indicated in the Safety Notes. **Orientation**

The FlareCON Air 2 may be mounted in any position; however, make sure adequate ventilation is provided around the product.

#### <span id="page-7-2"></span>**Rigging**

- Before deciding on a location, always make sure there is easy access to the product for maintenance and programming.
- Make sure adequate ventilation is provided around the product.
- Make sure that the structure or surface onto which you are mounting the product can support the product's weight. (see the Technical Specifications)
- When mounting the product overhead, always use a safety cable. Mount the product securely to a rigging point, whether an elevated platform or a truss.
- When rigging the product onto a truss, use a mounting clamp of appropriate weight capacity.
- When power linking multiple products, mount the products close enough for power linking cables to reach.

#### **Mounting Diagram**

**Safety Hook and Loop fastener**

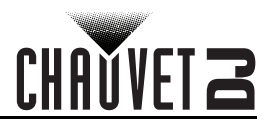

# <span id="page-8-0"></span>**4. Operation**

## <span id="page-8-1"></span>**Control Panel Operation**

To access the control panel functions, use the four buttons located underneath the display. Please refer to the **Product Overview** to see the button locations on the control panel.

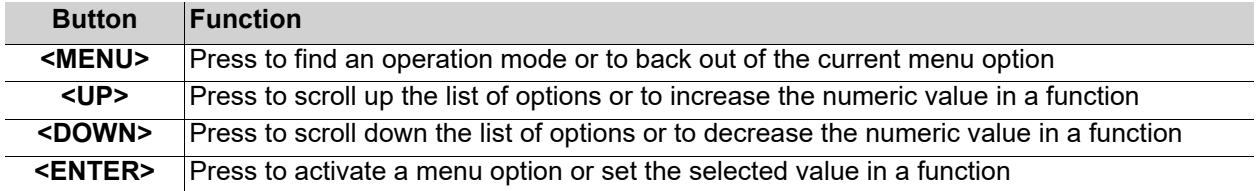

### <span id="page-8-2"></span>**Menu Map**

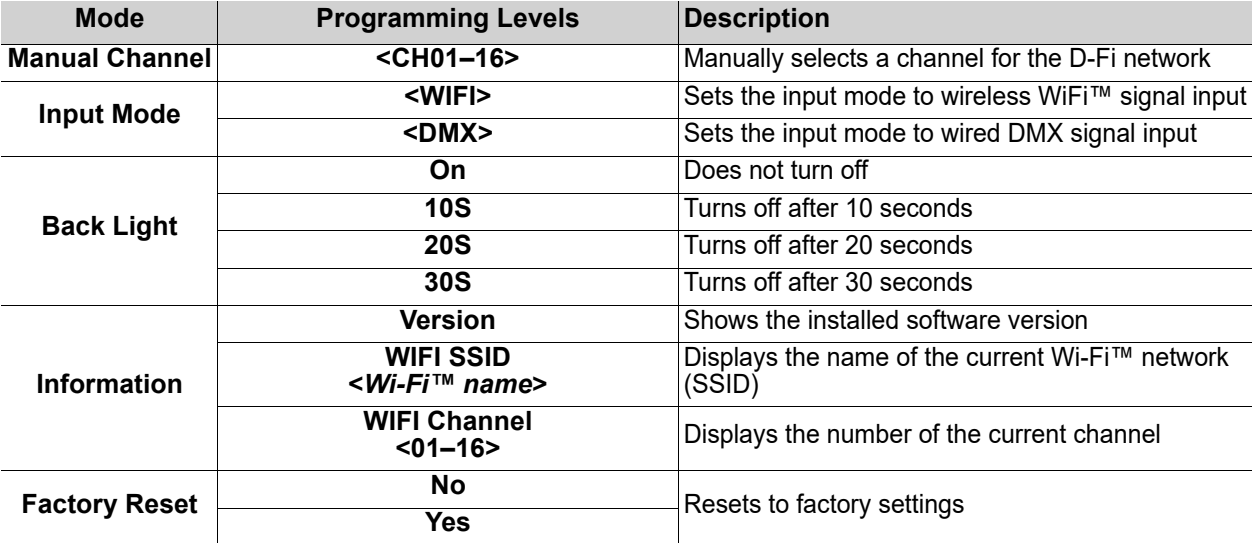

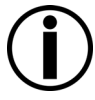

**To power the product ON or OFF, press and hold the <MENU> + <ENTER> buttons for 3 seconds.**

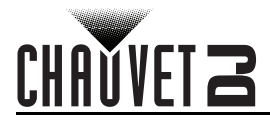

#### <span id="page-9-0"></span>**Using FlareCON Air 2**

FlareCON Air 2 works with the following:

- Smartphones and tablets (mobile devices) running the FlareCON app
- D-Fi-compatible lights
- D-Fi Hub
- DMX controllers
- DMX lights when used with a D-Fi Hub or connected directly via a DMX cable

The FlareCON app is free and available from the Google Play Store or the Apple App Store.

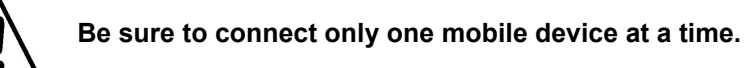

#### <span id="page-9-1"></span>**Wireless D-Fi Signals**

When FlareCON Air 2 is used with a mobile device it creates a wireless network (Wi-Fi™) for receiving the signals from the mobile device, and then it sends D-Fi signals wirelessly to D-Fi-compatible lights or a D-Fi Hub.

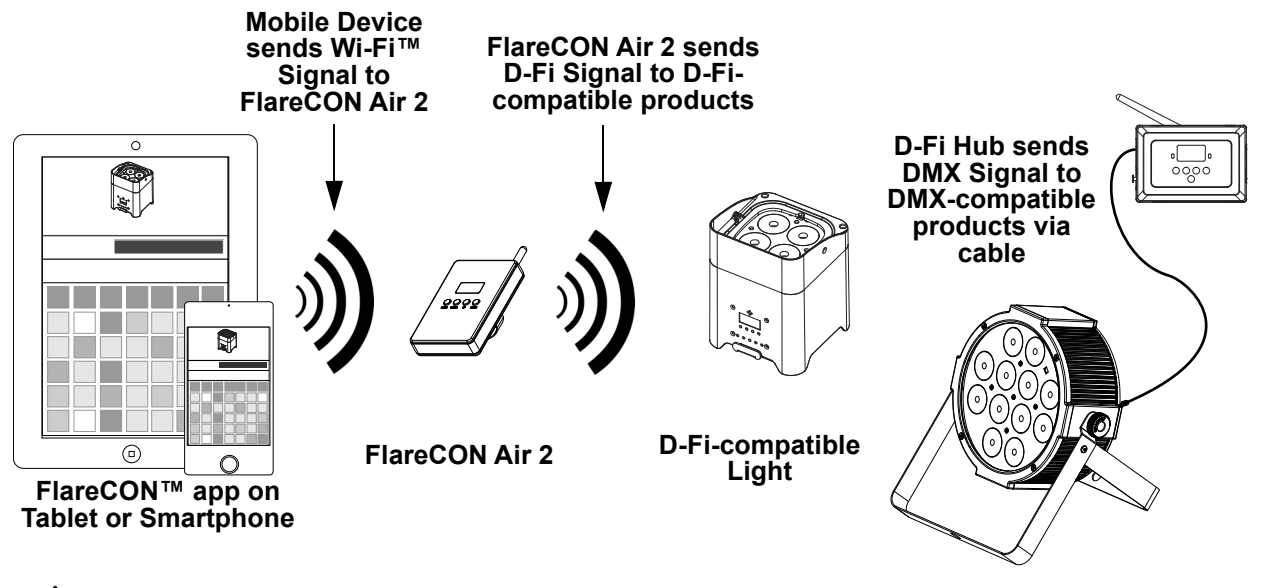

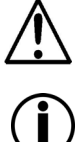

**Be sure to connect only one smartphone or tablet at a time.**

- **The tablet or smartphone running FlareCON app should be within 200 ft (60 m) of FlareCON Air 2.**
- **Always install FlareCON Air 2 within 400 ft (120 m) of the products receiving D-Fi. FlareCON Air 2 works best within the line of sight of the D-Fi products.**

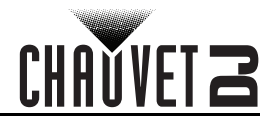

#### <span id="page-10-0"></span>**DMX Signals from a Controller via Cable**

When FlareCON Air 2 is used with a DMX controller, FlareCON Air 2 receives signals from the controller through a DMX cable. FlareCON Air 2 then sends:

- D-Fi signals wirelessly to D-Fi-compatible lights
- DMX signals via a DMX cable connected to any DMX-compatible product

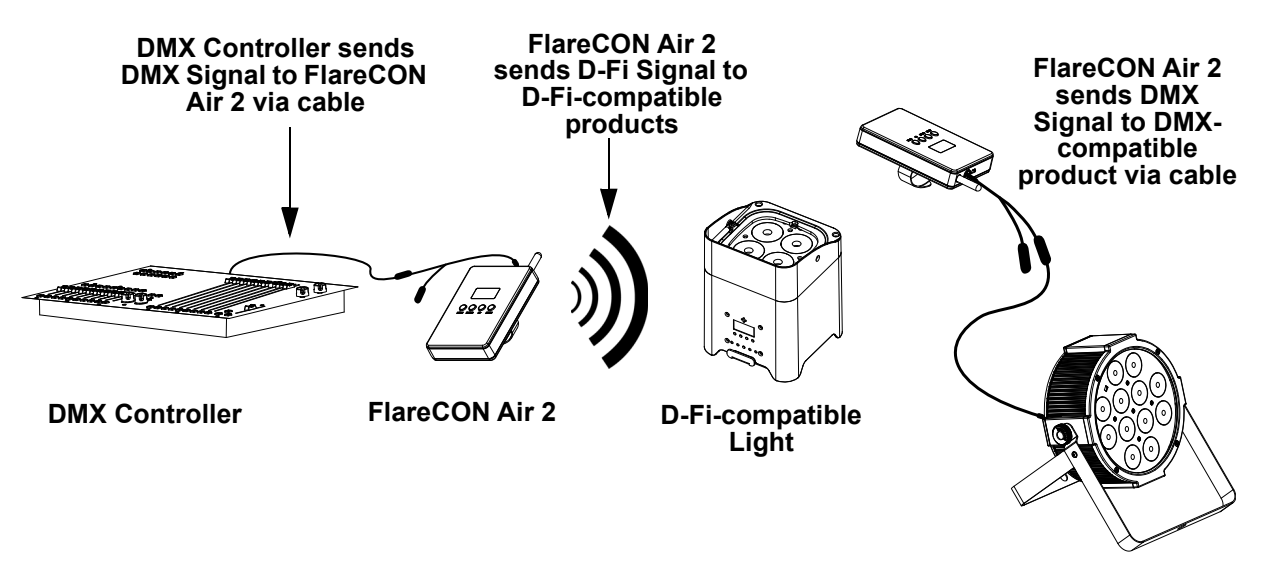

**Always install FlareCON Air 2 within 400 ft (120 m) of the products receiving D-Fi. FlareCON Air 2 works best within the line of sight of the D-Fi products.** 

#### <span id="page-10-1"></span>**Wireless Control with DMX Products**

When using the FlareCON Air 2 to wirelessly send D-Fi signals while using DMX lights that have no D-Fi capability, FlareCON Air 2 must be used with a D-Fi Hub. The FlareCON Air 2 creates a wireless network (Wi-Fi™) for receiving the signals from the mobile device, and sends D-Fi signals wirelessly to the D-Fi Hub. D-Fi Hub then converts those signals to DMX and sends those signals through a DMX cable to the DMX lights.

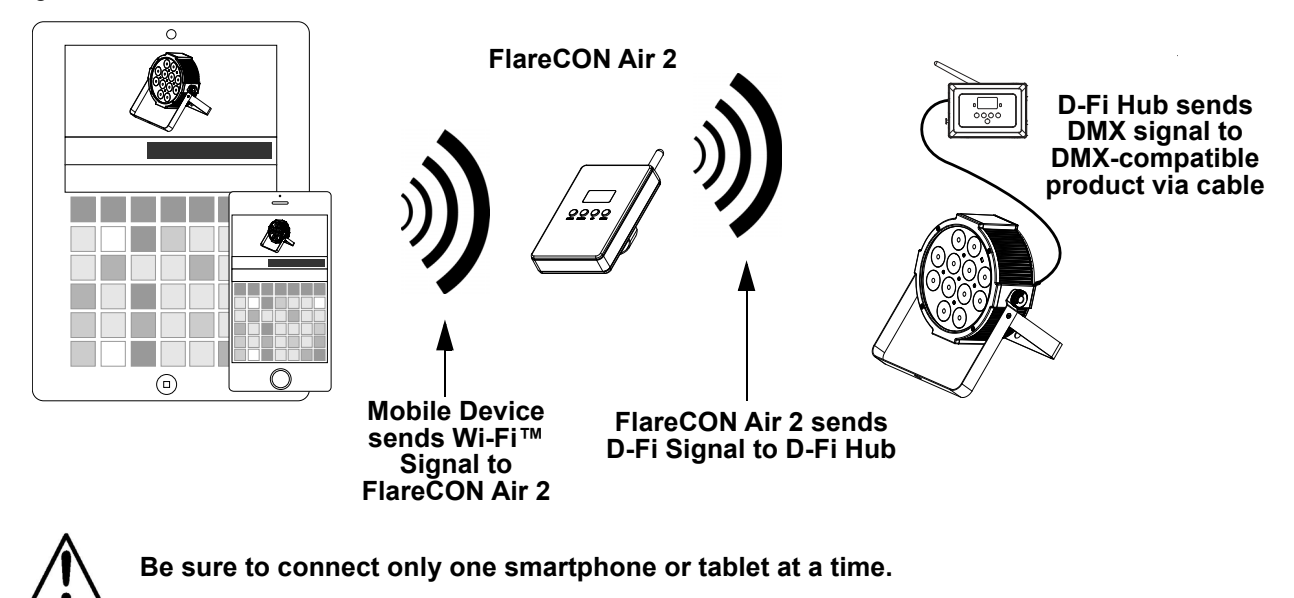

- **The tablet or smartphone running FlareCON app should be within 200 ft (60 m) of FlareCON Air 2.**
- **Always install FlareCON Air 2 within 400 ft (120 m) of the products receiving D-Fi. FlareCON Air 2 works best within the line of sight of the D-Fi products.**

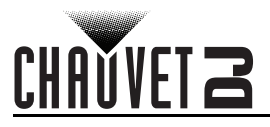

#### <span id="page-11-0"></span>**Setting Up Products with FlareCON Air 2**

The FlareCON Air 2 allows several different configurations with D-Fi and DMX products. Refer to examples shown in the Using FlareCON Air 2 sections for configuration requirements in your setup.

- To configure your products with FlareCON Air 2, you will be performing the following steps:
	- 1. Connect FlareCON Air 2 to power.
	- 2. Turn on Wi-Fi™ on your mobile device.

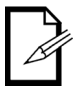

#### **If you have not already done so, download and install FlareCON app onto your mobile device.**

- 3. Go to Wi-Fi™ settings on your mobile device and connect to FlareCON Air 2's default Wi-Fi™ (SSID). See [Connecting to a Mobile Device](#page-12-3) for instructions.
- 4. To avoid interference with other wireless signals in the immediate area, manually select the Wi-Fi™ channel <**CH01**> to <**CH16**> on the FlareCON Air 2. See [Selecting A Channel](#page-12-1).
- 5. Set your products to receive signal input from FlareCON Air 2. For details, refer to the User Manuals for the products in your setup.
	- Set products to receive signals on the same channel as was set on FlareCON Air 2 in the previous step.
	- Set products to their most basic DMX personality.

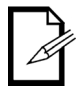

#### **Make sure the DMX starting address is set to 001.**

6. Select whether FlareCON Air 2 receives signals wirelessly or via a DMX cable. See [Selecting a](#page-12-2)  [Signal Input Mode.](#page-12-2)

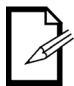

**For DMX products, be sure to use a DMX cable to connect from DMX Out of the product transmitting the DMX signal (depending on your setup, FlareCON Air 2 or D-Fi Hub) to the DMX In of the product receiving the DMX signal.**

7. Once your products are properly connected to FlareCON Air 2, and FlareCON Air 2 is properly connected to FlareCON app, open the FlareCON app on your mobile device. For details, refer to the [Connecting to a Mobile Device](#page-12-3) section.

Using your mobile device, you can now select the colors emitted by your lights. Refer to the [Configuring FlareCON Air 2](#page-12-0) section below for details on setting up products with FlareCON Air 2.

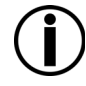

**[For detailed information on the operation of the FlareCON app, download the User](http://www.chauvetdj.com/)  [Manual from the Chauvet website at](http://www.chauvetdj.com/) http://www.chauvetdj.com/.**

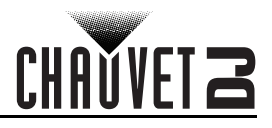

#### <span id="page-12-0"></span>**Configuring FlareCON Air 2**

Configuring FlareCON Air 2 involves selecting the operating channel and input mode - either Wi-Fi™ to operate it from a mobile device, or DMX to connect it to a controller.

#### <span id="page-12-1"></span>**Selecting A Channel**

The Wi-Fi™ channel can be selected manually. To select an operating channel, do the following:

- 1. Connect FlareCON Air 2 to power.
- 2. Press <**MENU**> to access the main menu.
- 3. Use <**UP**> or <**DOWN**> until **Manual Channel** is selected in the display.
- 4. Press <**ENTER**>.
- 5. Use <**UP**> or <**DOWN**> to scroll through channel numbers <**CH01**> to <**CH16**>.
- 6. Press <**ENTER**> to select the channel number. Use this same channel to set the other products' receiving channel.

#### <span id="page-12-2"></span>**Selecting a Signal Input Mode**

Selecting the signal mode input determines how the FlareCON Air 2 receives control signals, either in Wi-Fi™ mode from the FlareCON app or in DMX mode from a DMX controller or another light.

To set the signal input mode, do the following:

- 1. Connect the FlareCON Air 2 to power.
- 2. Press <**MENU**> to access the main menu.
- 3. Use <**UP**> or <**DOWN**> until **Input Mode** is selected in the display.
- 4. Press <**ENTER**>.
- 5. Use <**UP**> or <**DOWN**> to select the <**WIFI**> or <**DMX**> mode.
- 6. Press <**ENTER**> to set the desired input mode.

#### <span id="page-12-3"></span>**Connecting to a Mobile Device**

Connect to a mobile device only after the FlareCON Air 2 has been configured, and the FlareCON app has been installed on the mobile device.

To complete the connection to your mobile devices, you will need to do the following:

- 1. Find the name of FlareCON Air 2's default Wi-Fi™. See [Finding the Name of FlareCON Air 2 Wi-Fi™.](#page-13-0)
- 2. Using the Wi-Fi™ network name identified in the previous step, select this Wi-Fi™ network on your mobile device. See [Connecting to FlareCON Air 2 Wi-Fi™](#page-13-1).

**When using a smartphone or tablet running on Android operating systems, it might be helpful to adjust the Wi-Fi™ settings on your mobile device to avoid losing the Wi-Fi™ connection to the FlareCON Air 2. Depending on the exact model of your mobile device, the exact wording in your settings options may vary. Perform either or both of the following:**

- **1. Open Wi-Fi™ settings on your smartphone or tablet.**
- **2. Deselect functionality that turns on Wi-Fi™ scanning.**
- **3. Deselect functionality that automatically switches Wi-Fi™ networks.**
- **4. Return to Wi-Fi™ settings on your smartphone or tablet.**
- **5. Select the Application Manager.**
- **6. Select ALL.**
- **7. Scroll to and select Wi-Fi™ to clear data and clear cache.**
- **8. Scroll to and select Wi-Fi™ Direct Share to clear data and clear cache.**

**For more information about the Wi-Fi™ settings options on your smartphone or tablet, see the documentation that came with your mobile device.**

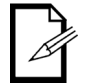

**Chauvet recommends having lights configured and ready to respond before connecting a mobile device.**

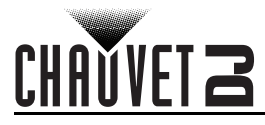

#### <span id="page-13-0"></span>**Finding the Name of FlareCON Air 2 Wi-Fi™**

To find the name of the FlareCON Air 2 Wi-Fi™, do the following:

- 1. Connect FlareCON Air 2 to power.
- 2. Make sure a channel is selected (see [Selecting A Channel\)](#page-12-1) and the input mode is set to **WIFI** (see [Selecting a Signal Input Mode](#page-12-2)).
- 3. Press <**MENU**> to access the main menu.
- 4. Use <**UP**> or <**DOWN**> until **Information** is selected in the display.
- 5. Press <**ENTER**>.
- 6. Use <**UP**> or <**DOWN**> to display the current Wi-Fi™ name and channel number. Use this default Wi-Fi™ name (SSID) from FlareCON Air 2 to select the Wi-Fi™ on your mobile devices.
- 7. Press <**MENU**> to exit the **Information** menu function.

#### <span id="page-13-1"></span>**Connecting to FlareCON Air 2 Wi-Fi™**

To connect a mobile device to the FlareCON Air 2 Wi-Fi™, do the following:

- 1. Connect FlareCON Air 2 to power.
- 2. Make sure the input mode is set to **WIFI**.
- 3. To connect your mobile device to the FlareCON Air 2 Wi-Fi™, use the Settings function of the mobile device to select the Wi-Fi™ network named in FlareCON Air 2's Information screen.
- 4. Open the FlareCON app. The SSID displays in the center of the screen.

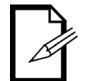

**Once connected, the name of the FlareCON Air 2 default Wi-Fi™ can be changed in the FlareCON app. See the FlareCON User Manual for more information. User Manuals are available at http://www.chauvetdj.com/.**

#### <span id="page-13-2"></span>**Connecting to a DMX Controller**

To configure a system that uses a DMX controller connected to FlareCON Air 2 to control lights (see [DMX Signals from a Controller via Cable\)](#page-10-0), do the following:

- 1. Set FlareCON Air 2 for DMX input. See [Selecting a Signal Input Mode.](#page-12-2)
- 2. Connect a DMX cable from the DMX Out of the controller to the DMX In adapter of FlareCON Air 2.
- 3. Configure remaining products. See [Setting Up Products with FlareCON Air 2](#page-11-0).

For information about operating the DMX controller, see the user Manual for the controller. User Manuals for CHAUVET controllers are available from the Chauvet website at http://www.chauvetdj.com/.

#### <span id="page-13-3"></span>**Controlling DMX Lights with D-Fi Hub**

FlareCON Air 2 can wirelessly control DMX lights when it is used with a D-Fi Hub.

To configure a system that uses FlareCON Air 2 and a D-Fi Hub to wirelessly control DMX lights, do the following:

- 1. Configure products as instructed in [Setting Up Products with FlareCON Air 2](#page-11-0) using a D-Fi Hub as one of the wirelessly receiving products.
- 2. Connect a DMX cable from the DMX Out of the D-Fi Hub to the DMX In of the DMX product.

Information about using D-Fi Hub can be found in its manual on the Chauvet website at http://www.chauvetdj.com/.

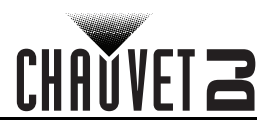

# <span id="page-14-0"></span>**5. Maintenance**

## <span id="page-14-1"></span>**Product Maintenance**

Dust build-up reduces light output performance and can cause overheating. This can lead to reduction of the light source's life and/or mechanical wear. To maintain optimum performance and minimize wear, clean your lighting products at least twice a month. However, be aware that usage and environmental conditions could be contributing factors to increase the cleaning frequency.

To clean the product, follow the instructions below:

- 1. Unplug the product from power.
- 2. Wait until the product is at room temperature.
- 3. Use a vacuum (or dry compressed air) and a soft brush to remove dust collected on the external surface/vents.
- 4. Clean all transparent surfaces with a mild soap solution, ammonia-free glass cleaner, or isopropyl alcohol.
- 5. Apply the solution directly to a soft, lint free cotton cloth or a lens cleaning tissue.
- 6. Softly drag any dirt or grime to the outside of the transparent surface.
- 7. Gently polish the transparent surfaces until they are free of haze and lint.

#### **Always dry the transparent surfaces carefully after cleaning them.**

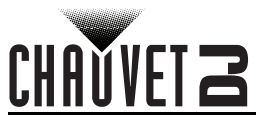

# <span id="page-15-0"></span>**6. Technical Specifications**

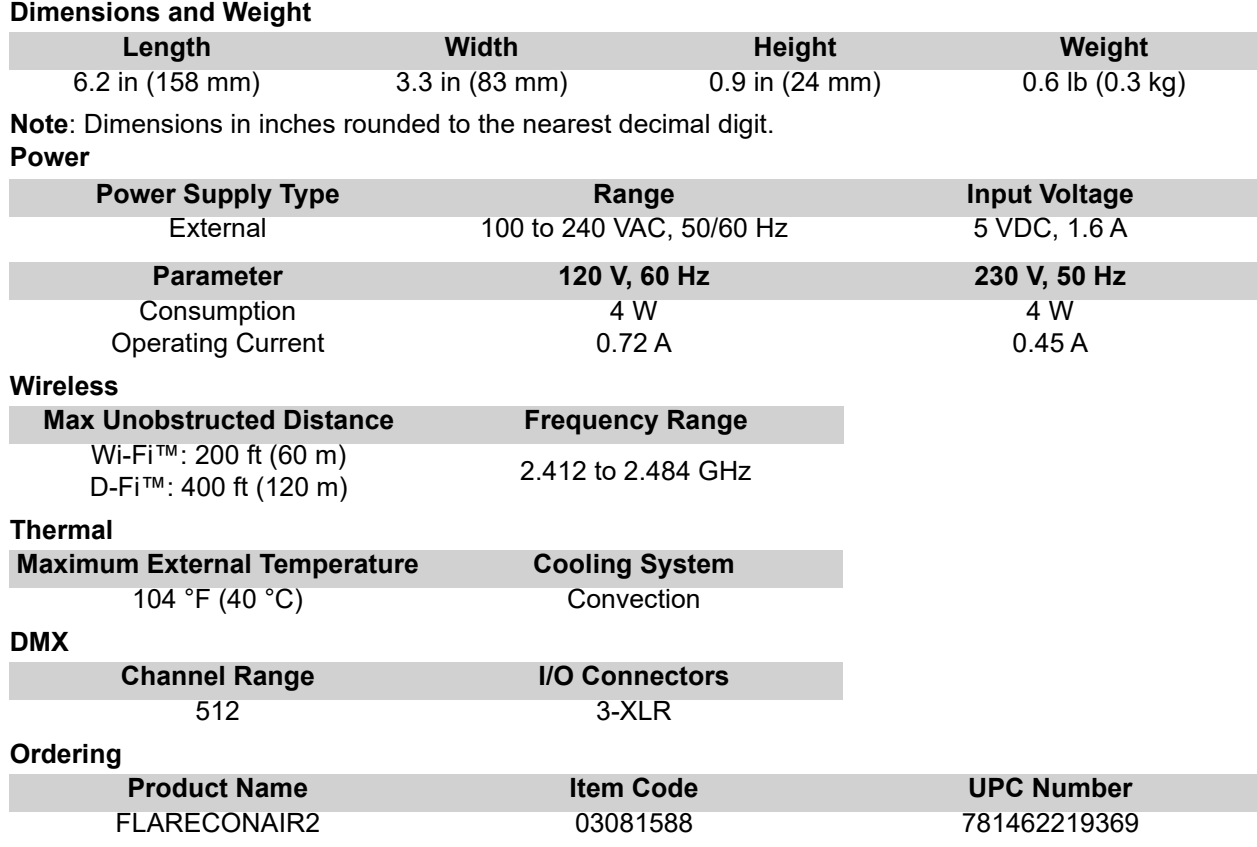

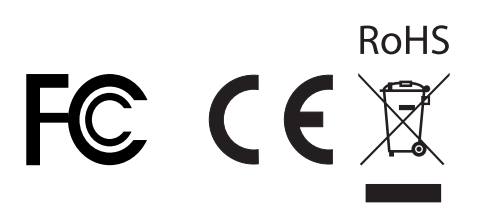

## **Returns**

# <span id="page-16-0"></span>**Returns**

In case you need to get support or return a product:

- If you are located in the US, contact Chauvet World Headquarters.
- If you are located in the UK or Ireland, contact Chauvet Europe Ltd.
- If you are located in Benelux, contact Chauvet Europe BVBA.
- If you are located in France, contact Chauvet France.
- If you are located in Germany, contact Chauvet Germany.
- If you are located in Mexico, contact Chauvet Mexico.
- If you are located in any other country, DO NOT contact Chauvet. Instead, contact your local distributor. See [www.chauvetdj.com](http://www.chauvetdj.com) for distributors outside the U.S., UK, Ireland, Benelux, France, Germany, or Mexico.

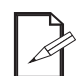

**If you are located outside the US, UK, Ireland, Benelux, France, Germany, or Mexico, contact your distributor of record and follow their instructions on how to return Chauvet products to them. Visit our website [www.chauvetdj.com](http://www.chauvetdj.com) for contact details.**

Call the corresponding Chauvet Technical Support office and request a Return Merchandise Authorization (RMA) number before shipping the product. Be prepared to provide the model number, serial number, and a brief description of the cause for the return.

To submit a service request online, go to [www.chauvetdj.com/service-request.](http://www.chauvetdj.com/service-request)

Send the merchandise prepaid, in its original box, and with its original packing and accessories. Chauvet will not issue call tags.

Clearly label the package with the RMA number. Chauvet will refuse any product returned without an RMA number.

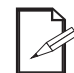

#### **Write the RMA number on a properly affixed label. DO NOT write the RMA number directly on the box.**

Before sending the product, clearly write the following information on a piece of paper and place it inside the box:

- Your name
- Your address
- Your phone number
- RMA number
- A brief description of the problem

Be sure to pack the product properly. Any shipping damage resulting from inadequate packaging will be your responsibility. FedEx packing or double-boxing are recommended.

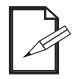

**Chauvet reserves the right to use its own discretion to repair or replace returned product(s).**

CHAŇVFT 2

# CHAUVET 2

# <span id="page-17-0"></span>**Contact Us**

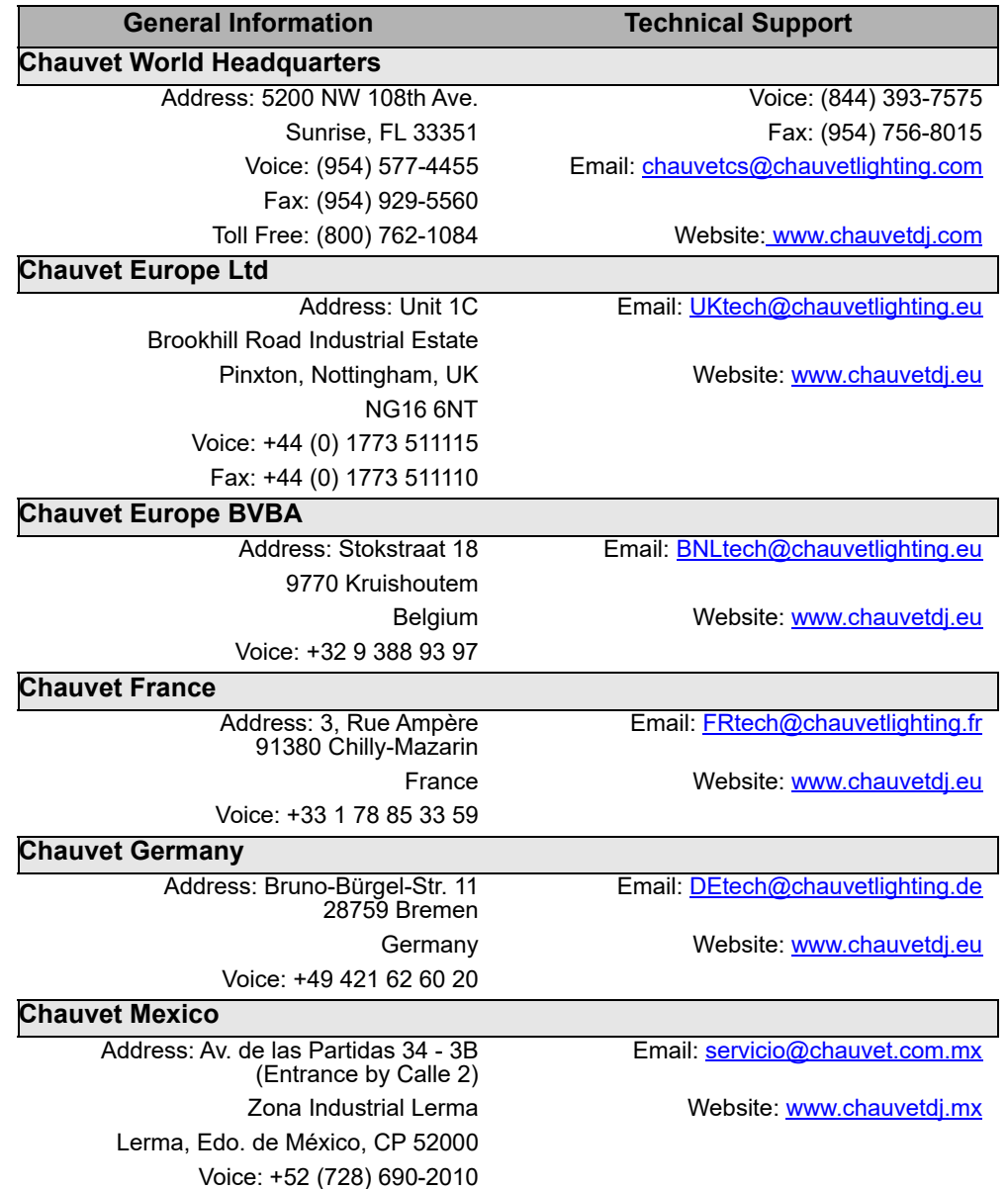

<span id="page-17-1"></span>Outside the US, U.K., Ireland, Benelux, France, Germany, or Mexico, contact the dealer of record. Follow the instructions to request support or to return a product. Visit our website for contact details.